## 研究資料

# 3D エンジンを利用した C プログラミング教育用教材

Teaching Materials for C Programming using 3D Engine

## 堀田 忠義

Tadayoshi Horita

This paper reports teaching materials of C-programming for first-grade students of Polytechnic University of Japan. Our developed materials consist of 1) the programming software part, 2) a textbook for students, and 3) Moodle contents. The part 1) consists of the free version Microsoft Visual Studio, the free 3D engine "irrlicht", and sample C source files which denote an RPG(role playing game)-like 3D visual world. In that world, a main character can act only by C-program codes typed by students, and some items such as a shotgun and a robot, an evil boss character, and events related to them are prepared. This means that students can check the correctness of their own programs by observing the acts and events. These characteristics in the part 1) gives some intrinsic motivations to students. The effectiveness of our developed materials are evaluated in classroom practices.

Keywords: C programming, teaching material, 3D engine, intrinsic motivation, cost-free

## 1. はじめに

職業能力開発総合大学校[1](以下「PTU」と略記する) の総合課程(4年学修の学士課程)の1年生向けに開発 した, C プログラミング教育のための教材について報告 する. 開発した教材は、1)教材システム部分、2)学生用 の課題(実習用テキスト)および3)自動採点タイプの小 テストのコンテンツから構成される.特に 1) 教材システ ム部分では,マイクロソフト社の Visual Studio[2](無償版) およびオープンソースの3Dエンジンであるirrlicht(イル リヒト)[3]を使用し、3D仮想空間の設定および描画のた めの環境やプログラムのサンプルコードを開発してい る.また後で詳しく述べるが,それらは学生に対する内 発的な動機付けの効果を期待できる.

開発教材を用いた授業実践も行っており,その手順は 以下の通りである.実習形式の授業において、教材シス テムを使う必要のある学生用の課題を学生に課す.その 授業の実施前と実施直後で,自動採点タイプの小テスト

(Moodle[4]の小テスト形式を利用して開発)によるテス トを学生に課す.そのテストの結果から得られたデータ より、提案教材の有効性について述べる.

本論文は,文献[5]に更なる考察を加えて拡張したもの である.

## 2. 教材システム部分の特徴

開発した教材の中の,特に教材システム部分の特徴を 以下に列挙する.

### 2.1 内発的な動機付けの要素

前述の「3D 仮想空間の設定および描画」は,授業対 象の大半の学生が過去に遊んだ経験があるビデオゲーム (以下「ゲーム」と略記する)に見られる,いくつかの 要素を提供している. 例えば仮想空間においては、キャ ラクタ(主人公,仲間および悪役),アイテム,条件に 応じたイベントの発生など,いわゆるロールプレイング ゲーム (RPG) に見られるような設定が施されているた め,学生の好奇心を掻き立てうる.また実行時の見栄え はリアルタイムな3DCGであるため,いわゆる CUI ベ ースの開発環境と比較してとても魅力的と言える.

加えて,この教材システムにおいて一般のゲームと大 きく異なる点は,仮想空間内で主人公を動かす手段が, マウスやジョイスティックなどの道具(ツール)を用い るのでなく,学生が考えて入力するプログラムコードで ある点である.つまり学生は,前述の学生用の課題とし て仮想空間内で達成すべき「目標」を主人公が達成でき るようにするために,正確なプログラムを考え入力した い,という動機付けを与えられる.そして学生は,主人 公の「動き」およびそれに伴った仮想空間内で起こるイ ベントによって,自分が入力したプログラムが正しいか どうかを確認できる.

### 2.2 無料であること

Visual Studio は無償版を使用し, irrlicht はオープンソ ースであるため,提案教材システムの使用に際してはラ イセンス料を気にする必要がない.そのため Windows OS が搭載されたパソコンに自由にインストールして使用で きる. 学生が個人所有のパソコンにインストールし,自 宅で課題を実施する事も可能である.

### 2.3 Visual Studio を使用していること

マイクロソフト社の Visual Studio は,本校を含めて, プログラム教育を行うべき職業訓練施設,一般の大学, 専門学校の訓練用の大半の PC にインストールされてい る,非常に普遍的なソフトウェアである. 従って、それ の使用経験のある学生にとっては,本教材は親しみやす いという利点がある.

### 2.4 C 言語の全ての機能をサポートしている

Visual Studio の C++コンパイラを教材のコンパイラと して使用しており、かつ C++は C 言語の上位互換な言語 であるため,本教材では C プログラムの全ての機能を利 用可能である(いわゆるミニ言語な環境ではない).

## 3. 本研究の位置付け

一般的な事として,対象の学生にとって難易度が高い とされる学習内容を,学生が習得するに際して,学生は それ相応の苦労に伴うある種の「苦痛」を感じうる. そ のため,一部の受講者が学習の初期段階から授業内容に 対して多少のネガティブな気持ちを持ってしまう事は, 十分に予測できる.そのようなネガティブな印象は,し ばしば後続のより高度な関連の技能習得に,悪影響を与 える. 著者のこれまでの教育的な経験から、本校の1年 次の C プログラミング教育におけるこの種の悪影響への 対処が必要と判断された.

先行研究として,リアルタイムな3DCG描画を利用 した C プログラミング用の教材システムとしては 「C-Sheep」[6]がある. プログラムの実行結果が,迷路 マップの中での「sheep」の動きとして確認される.ただ し,プログラム言語の仕様はミニ言語である.

提案教材は,ポインタや構造体といった,比較的難易 度が高い C プログラミング要素についても, 2.1 節で述 べたような動機付けを与えうるものである. このような 特徴をもった他の教材は見当たらない.

ここで、ゲームソフトウェア作成を容易にする目的で, 使用頻度が高いプログラムコードをまとめたものを,「ゲ ームライブラリ」と呼ぶ.そのゲームライブラリの中で も,3D 描画だけでなく,重力効果,マップや3D モデ ル(キャラ)相互間の衝突効果などのいわゆる「物理エ ンジン」の要素を含むものを,特に「3D ゲームエンジ ン」(あるいは「3D エンジン」)と呼ぶ.irrlicht 以外 に,オープンソースでかつ C 言語を容易に扱える3D エ ンジンは見当たらない.C 言語を扱えるフリーのゲーム ライブラリとしては,例えば DX ライブラリ[7],Siv3D[8], SFML[9]などがある.これらゲームライブラリによる3D 描画を利用した動機付けを考慮し,ミニ言語ではない C 言語教育用の教材に関する他者研究は見当たらない.な

お,irrlicht 以外のゲームライブラリを使用した場合の, 動機付けを考慮した C 言語教育用の教材開発および本論 文での提案教材との比較は,今後の検討課題である.

3D 仮想空間を利用したプログラミング用の教材シス テムとしては,「Alice」[10],Mana[11],「ロボチャー ト」[12]などがある.これらは,プログラミングに必要 な論理的思考のスキルを伸ばすのには一定の効果がある. しかし,本教材と比べて以下の欠点が考えられる.

- これらの教材での言語は C 言語ではないので,そこ で得たスキルを C プログラミングに応用するには 更なる学習を要することになる .
- 授業で使用可能するにはフル機能版が必要である が,その大半は有償である.

またミニ言語ではない C 言語を使用するアプローチと して,例えばマイコンでモーターを制御する模型自動車, ロボットアーム,あるいはロボット(例えば Lego[13])な ど,実際に動くハードウェアを用意し,それらの動作に 関する C プログラミングの課題を学生に課す手法がある. そのような教材は,実際に存在する「もの」を扱うため, 提案教材システムのようなソフトのみの教材に比べて学 生により大きなインパクトを与え,結果的に C プログラ ミング教育についてはより大きな教育効果を与えうると も考えられるが,提案教材システムと比べて以下の欠点 が考えられる.

- ハードウェアの設計,製作,および保守に関して手 間が発生する.特に授業時のハードウェアの故障は, 授業の進行に深刻な影響を与える.
- C プログラミングに加えて,センサからの信号の処 理方法や制御理論など,難解な事項への理解が必要 なため,主目的が C プログラミング教育だけの授業 の場合にはその分学生への負担が大きくなり,不向 きである.またそれらの難解な事項の学習の必要性 は,学生のやる気をそぐ原因になりうる.

その他の,動機付けを考慮した C プログラミング教材 としては、例えば恋愛 RPG ゲーム的なもの[14], ゲーム を作りながら学ぶようなもの[15][16][17]などがある. 前 者は一般企業が提供している有償の教材である. 無償部 分もあるが,それは有償部分へ誘導するための機能限定 版であるので,学士課程のような教育現場で学ぶには有 償版が必要である.後者は,web で公開されているとい う面では無償である. 両者に共通して言えることは、受 講者が学べる C プログラミングの各要素とその分量が, 課題内容により決まっているという事である. つまり, 課題内容が含まないプログラミング要素を教える場合は, 更なる教材が必要になる.加えて,学生に課題として与 える「作るべきゲームの内容」と,「教えたいプログラ ミング要素やそれら相互の重み」を,学生への動機付け 要素を保持させながら一致させる事は、極めて困難(ほ とんどの場合無理)である.

以上のように,プログラミング学習支援のための優れ た教材は既に多くあるが,本校の学士課程という教育現 場で,学生の興味を大きく掻き立てる可能性を持ち,か つ C プログラミングの基本だけでなくポインタや構造体 のような比較的難易度が高い C プログラミング要素まで を学ぶための適当な教材システムは,現時点では見当た らない. よって、提案の教材システムを開発するに至っ た.

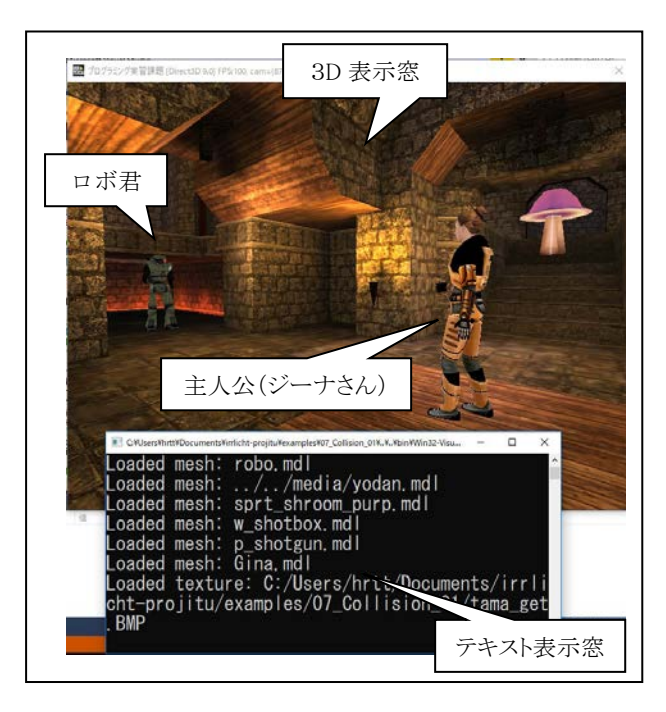

図 1 仮想空間 A での実行の様子

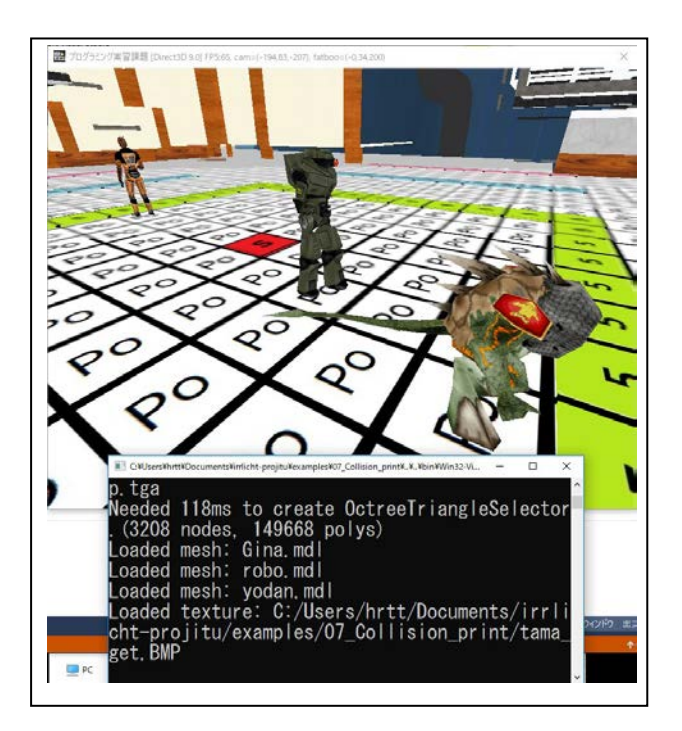

図 2 仮想空間 B での実行の様子

## 4. 教材システム部分の概要

教材システム部分では,著者らは以下に説明する2通 りの仮想空間を実現するサンプルプログラムファイルを 開発し,学生向けに提供している.学生は実習内容に応 じてそれらを使い分けることを求められる.それぞれを 仮想空間 A および B とよぶ.

### 4.1 仮想空間 A

図1に,開発した教材の仮想空間 A における実行の様 子を示す.図1にあるように,画面は3D 表示窓(上部, 3D 仮想空間を表示)とテキスト表示窓(下部,テキス トメッセージを表示)から構成される. 学生は C ソース ファイル user.c を適宜編集する事により,主人公(ジー ナさん=3D 表示窓右端付近の女性型キャラクタ)を, 課題が指定する通りに3D 仮想空間内で動かす事を求め られる.ここで,以下の4つの関数を,「基本命令4関 数」と呼ぶ.

- go\_fwd\_1po(); // 前に1歩進む
- turn\_left5(); // 左に5度回転する
- turn\_right5();// 右に5度回転する
- turn\_back();// 反対方向を向く

これらの関数は,ジーナさんを動かすために user.c 内 で使用できる関数であり,これらと標準の C 言語の命令 を組み合わせる事により,課題を進める.

また仮想空間内の設定の概要を以下に示す.

- 主人公があるアイテム(図1の範囲外)の場所まで 移動すると,主人公がそのアイテムを所持できる.
- 主人公があるアイテムを所持した状態で別のキャ ラクタ(ロボ君,図1の左端付近のロボット)に接 近すると,そのキャラクタが主人公の仲間になる.
- ある条件が満たされた状態ならば主人公が悪役(ヨ ダン君,図1の範囲外)を倒せる.

また3D 描画やこれら設定のためのプログラムは user.c 以外のファイルに記述されているので,学生は自 分が打ち込むべきプログラム部分のみに集中できるよう になっている.

### 4.2 仮想空間 B

図2に仮想空間 B における実行の様子を示す.

この空間で使用可能な関数は以下の通りである.

- print\_Gina()
- print\_Robo()
- print\_Yodan()

これらの関数はそれぞれキャラクタのジーナさん、ロ ボ君,ヨダン君(図2の奥,中ほど,手前のそれぞれの キャラクタ,仮想空間 A でのキャラクタと同一)に対応 しており,それぞれの関数で指定した引数の値の歩数だ けそれぞれのキャラクタが移動(図2で奥方向が正の値, 手前方向が負の値にそれぞれ対応)する. 図2での引数 はこの順でそれぞれ4, -2, および-4に設定されて いる. 空間内の床のタイル1枚が1歩分を意味(白地に

「Po」と表示)し,さらに,5歩目,10 歩目,15 歩目に はそれぞれの歩数の数字が書かれた別の種類のタイルが 表示されている.

つまり, これら3つの関数を使用する事によって. 3 つの異なる値を3D 空間内に「表示」する事ができる.

この空間では、前述の「基本命令4関数」は使用でき ない. RPG に見られるような設定も特に設定されていな いことに注意しておく.

### 4.3 仮想空間の開発方法

ウェブサイトで配布されている irrlicht のライブラリデ ータの中には,サンプルプログラム(examplesフォルダ内) とその関連のチュートリアルが含まれている.これらは, irrlicht の使い方を使用者が学習するためのものである. 開発した仮想空間 A および B のプログラムファイルは, サンプルプログラム中の「07\_Collision」をベースに開発 された.

キャラクタのデータについては,両仮想空間において, ModDB[18]からダウンロードしたフリーのモデルデータ 素材を使用している.

マップデータ(キャラクタが立つ床や壁といった,い わゆる「建物」のデータ)については,仮想空間 A では, 07 Collision にもともとあるものをそのまま使用してい る.仮想空間 B のマップデータは,LVLworld[19] から ダウンロードしたフリーのマップデータ素材を使用して いる. 床のタイルデータを Windows のペイントツールで 作成の上,フリーのマップデータのエディタツールであ る GtkRadiant[20]を使用して,床タイルデータを埋め込ん だ.

SkyBox(マップ外のはるか遠くの風景画像)の画像デー タは、CMM[21]からダウンロードしたフリーのデータを 使用している.

## 5. 学生用の課題の概要

### 5.1 学生向けの実習用テキスト

学生向けの実習用テキストは,Microsoft Word 2013(以 下では「ワード」と略記する)で作成したものと,Microsoft PowerPoint 2013(以下では「パワーポイント」と略記す る)で作成したものと,2種類用意している.

ワードのテキストでは、実習や教材の目的や背景から 始めて,各実習課題の要求内容,さらには教材システム を用いた教材開発の方法の詳細に至るまでを紹介してい る.A4 で 23 ページからなる.授業の 1 日目に学生に配 布する.

パワーポイントのテキストは,その日の実習部分のみ について、前述のワードのテキストの「解説書」であり, 実習内容や課題の説明をしている.授業の各回の冒頭で 学生にその回の分のみ学生に配布する.各回で約 30 ペー ジである. 教員はその日の授業の冒頭で、このテキスト を使って 30 分程度の説明を行う.

これらのファイルは全てpdfファイル形式に変換され, 電子ファイルの状態で配布され,学生はパソコンの画面 上で閲覧する.

5.2 課題が扱う C プログラミング要素

課題が扱う C プログラミング要素は、おおまかには以 下の通りである.

- パート1:変数の宣言,代入と四則演算, 繰り返し (1重,2重),関数と引数と戻り値,if の条件
- パート2:ポインタ,構造体,ファイル処理

### 5.3 実習課題の例

「繰り返し」関連では,例えば以下のような実習課題 が設定されている.

「ジーナさんがショットガンの弾丸をゲットし、またもとの 場所に戻り,その後最初時の向きに向く」という動作を2 回繰り返すようにプログラムしなさい.ただし、記述可能 な「基本命令4関数」は2個までである.

この課題では,「基本命令4関数」が2個までという条件か ら,学生は繰り返しのための記述およびそれに必要なカウン タ用の変数の宣言を行うように促されている.

「ポインタ」関連では、例えば仮想環境を使った以下 のような実習課題が設定されている.

 3種類の値を計算する関数 P を定義する.その3つ の値はポインタ変数で返すようにし,関数 P を呼び 出す別の関数では,それら3つの値を,それぞれ仮 想空間 B のジーナさん,ロボ君およびヨダン君の位 置として表示する.

ここまでは、学生全員が必ず終わらせなければならな い「必須課題」の概要説明である.

一方で,以下では「オプション課題」について説明す る.これは,必須課題が早くできた学生に対する追加の 課題であり,できた学生には成績を加点する.その課題 の例を以下に示す.

 「繰り返し」関連では,「基本命令4関数」について のある制約条件のもとでの,ジーナさんの少し複雑な 動作をある回数繰り返すような、繰り返し(2 重)を 理解するための課題がある.

このような課題の他に,SkyBox の画像データの変更や, キャラクタデータの変更といった,仮想空間の設定の変 更の課題もある. これらの課題で使用するデータも,前 述の各ウェブサイトからダウンロードしたフリーの素材 データを使用している.これらの課題は C 言語の文法の 学習とはあまり関係がないが,学生の動機付け要素とな りうる課題である.

## 6. 自動採点タイプの小テストの概要

### 6.1 小テストコンテンツの概要

開発した自動採点タイプの小テストのコンテンツにつ いて,出題範囲は 5.2 のパート1と2の範囲と同じであ る.以下のカッコ内に,それぞれの要素に対する問題数 を示す.

- パート1:変数の宣言(6),代入と四則演算(4),繰 り返し(1重(4),2重(2)),関数と引数と戻り値 (5),if の条件(4)
- パート2:ポインタ(10), 構造体(4), ファイル処 理(6)

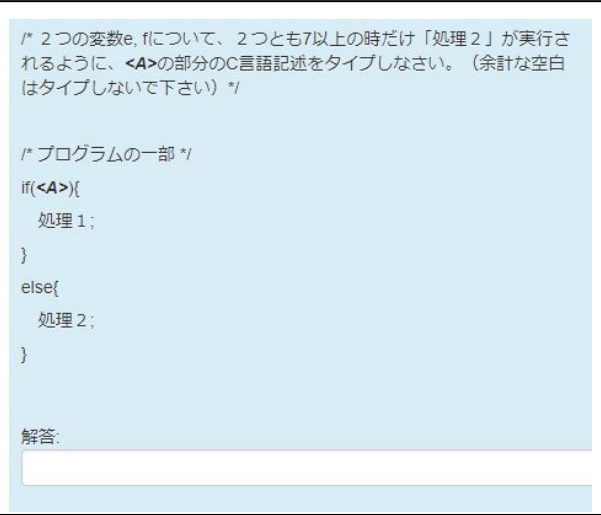

図 3 1行だけキーボード入力させる問題例1

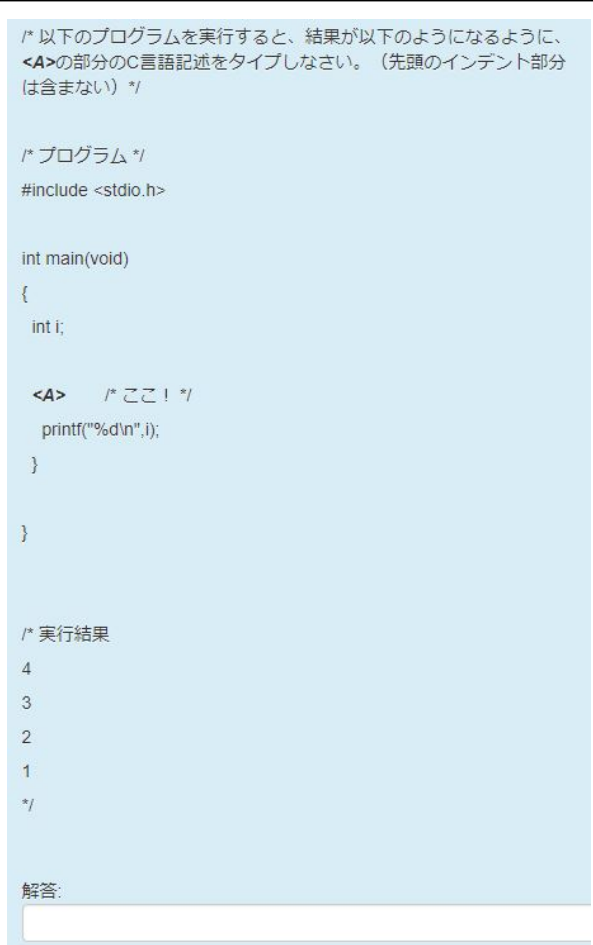

図 4 1行だけキーボード入力させる問題例2

上記の各問題のタイプについて,正解の記述に正規表 現を扱える Regular expression プラグインを利用し、ソ ースコードを1行分だけキーボード入力させるタイプの 問題が大半を占めている. その例を図3と4に示す. 学 生は「解答」の次の行の白枠の中にキーボード入力して 回答する.

その他は,多岐選択形式を使用し,ポインタそれ自体 や変数についての概念を問う問題(5題)や,構造体の用 語を問う問題(2題)を設定している。その例を図5に示 す. 学生は各選択肢の左端の丸印をマウスでクリックす る事により回答する.

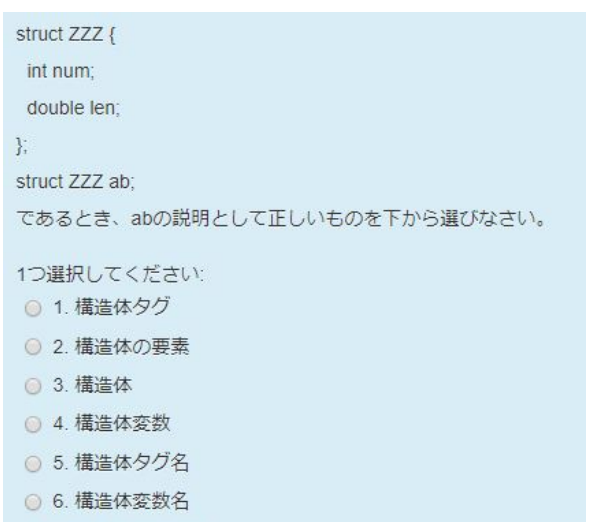

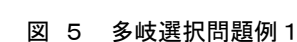

表 1 対象の授業の概要

字 安

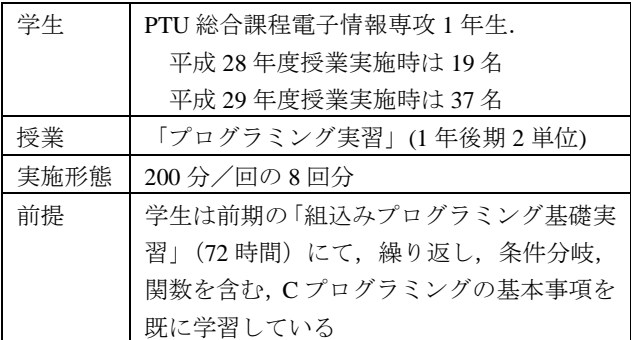

## 7. 授業実践と考察

◎ 7. 構造体の要素名

### 7.1 授業実践の概要

対象の授業の概要および授業の日程を、表1および2 にそれぞれ示す.

学習内容について,2~4 日目の課題の範囲は 5.2 で述 べたパート1部分であり,かつ学生が以前の他の授業で 学んだ内容である.ゆえに,最初から仮想空間を用いる課 題となっている.

一方で,5~7 日目の課題の範囲は 5.2 で述べたパート 2部分であり、学生にとって初めて学ぶ内容である. そのた め,その概念の説明を教員が行う.同時に,その学ぶべき記 述を含む簡単な内容のコンソールアプリケーション(仮想空 間を使わない CUI なプログラム)タイプのサンプルプログラム のファイルをいくつか配布する.そのファイルは編集の必要 がなく,ただコンパイルして実行するだけのものである.各学 生がそれらを実行し,理解を深めるようにしている.

授業においては,開発教材に加えて,C 言語の文法書と して「苦しんで覚えるC言語(苦C)ダウンロード版」[22]を学生 が閲覧できるようにしている.

自動採点タイプの小テストについて、パート1の部分 は実習 1 日目と 8 日目の両方の授業で実施される.1 日 目と 8 日目の問題の傾向は同じだが,別の問題を出題し ている.一方でパート2の部分は,実習 8 日目の授業の みで実施される.

| ⊟                        | 内容                              |
|--------------------------|---------------------------------|
| 1                        | 実習の概要説明、自動採点タイプの小テストの           |
|                          | 実施(学生が以前の授業で学んだ内容), 開発環境        |
|                          | の構築(実習用にカスタマイズされた irrlicht ア    |
|                          | ーカイブファイルの展開. Visual Studio での初期 |
|                          | 設定)                             |
| $\mathfrak{D}$           | 条件分岐, 繰り返し(仮想空間 A)              |
| 3                        | 関数の引数(仮想空間 A)                   |
| $\overline{\mathcal{A}}$ | 関数の戻り値(仮想空間 B)                  |
| 5                        | ポインタ(仮想空間 B)                    |
| 6                        | 構造体(仮想空間 A)                     |
| 7                        | ファイル処理(仮想空間 B)                  |
| 8                        | 自動採点タイプの小テストの実施                 |

表 2 授業の日程

### 7.2 実施結果と考察

表 3 小テストの正解率

| 小テスト課題の範囲  | 正解率の平均(%)       |                 |  |
|------------|-----------------|-----------------|--|
|            | H <sub>28</sub> | H <sub>29</sub> |  |
| パート1 (1日目) | 52.3            | 47.9            |  |
| パート1 (8日目) | 65.5            | 63.8            |  |
| パート2       | 58.4            | 56.1            |  |

1 日目と 8 日目に行った自動採点タイプの小テストの 結果を表3に示す.同表での値は,各項目の出題範囲で の全学生の正解率の平均値である.また「H28」と「H29」 はそれぞれ授業実施年度である「平成 28 年度」および「平 成 29 年度」を示し,これ以降の表においても同じ意味を 示す.

表3のデータより,以下を確認できる.

- 両年度において,パート1の正解率の平均値に関し ては,1 日目と比べて 8 日目の方が 13%以上数値が 高く,かつ 60%を超えている.
- Microsoft Excel 2013 (以下では「エクセル」と略 記する)のT検定ツールを使用して、パート1の1

日目と8日目の平均値の差の検定を行った結果,両 年度において,「有意牛準 0.01 で差が 0 ではない」 という結果を得られた.

- パート2の正解率の平均値は、56%以上である.
- 上記より,提案教材は,それらの内容を教えるとい う観点から有効であると考えられる.

表 4 印象の変化(平均値)

| 調査項目       | H <sub>28</sub> |           | H <sub>29</sub> |     |
|------------|-----------------|-----------|-----------------|-----|
|            | 前               | 後         | 前               | 後   |
| Cプログラミング全般 | 3.8             | $4.2$ 3.8 |                 | 4.1 |

### 表 5 動機付け要因の調査結果(H29)

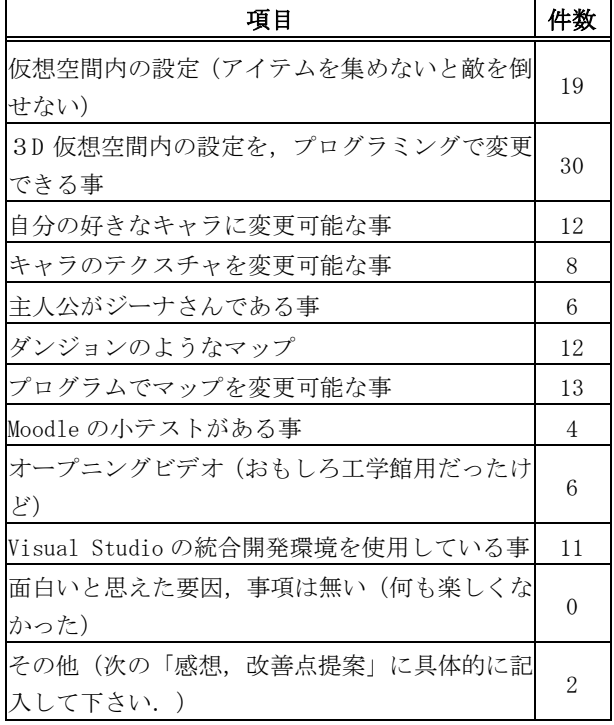

Moodle の小テスト形式を使用して,C プログラミング 全般に対する「印象」について調査した結果を表4に示 す. 実習を受講前と受講後のそれぞれの印象を(1=とて もつまらない,2=つまらない,3=普通,4=面白い,5= すごく面白い)という意味で 1~5 の数値を入力する形式 で行った.表の値はその平均値である.両年度において, 0.3 ポイント以上の改善が見られる.ただしエクセルの T 検定ツールによる,有意牛準 0.05 での受講前後間の平均 値の有意差は、両年度において認められなかった.

数値で 3 未満の値は「ネガティブな印象」,3 より大 きな値は「ポジティブな印象」を意味するが,表2のデ ータが意味するのは、実習を境にして学生の C プログラ ミングに関する印象がよりポジティブに変化したという 事である.

Moodle の小テスト形式を使用して,「動機付け要因」 (「あなたにとって C プログラミング学習への興味の維

持/増進につながった要因」という問いに対する回答) について調査した結果を表5に示す.平成 29 年度でのみ 調査を行ったため、表5はそのデータを示している.同 表の「項目」の欄にある 12 個から複数選択可能な多岐選 択問題形式として学生に提示した.「件数」は,学生が その項目を選択した数を意味する. 従って回答数が0は, 学生のうちだれもその項目を選択しなかった事を意味す るが,調査時に選択肢として提示したという意味で参考 までに同表に掲載している.

同表のデータより,以下を確認できる.

- 表の項目の上から 1,2,3,6 および 7 番目の件数 が 10 件以上と多い.これらの項目はリアルタイム な3DCGに関連しているため,このような類の技 術要素の効果的な使用が,多くの学生の実習内容に ついての内発的な動機付けにとても役に立つ.
- 項目の上から 10 番目の件数が 11 件以上と多い事か ら、Visual Studio の使用も教育効果を高めうる.
- 項目の上から11番目の件数が 0件である事から, 提案教材を使用した実習全般に対する学生の印象 はおおむね良好だった.

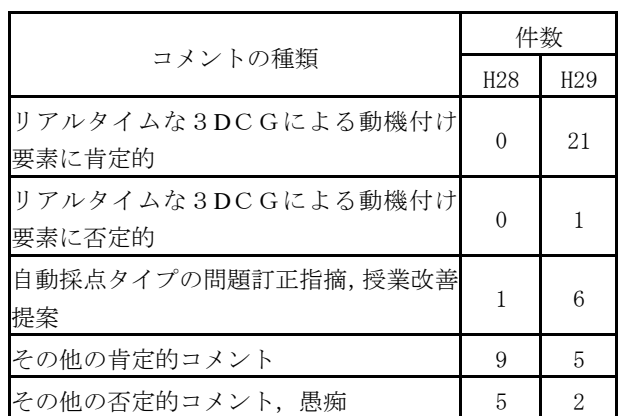

## 表 6 「提案や感想」の分類結果

Moodle のプレーンテキスト入力で自由に入力可能な 小テスト形式を利用して,実習全体に関わる「提案や感 想」について調査し,コメント毎にその内容を分類し集 計した結果を表6に示す.

同表より,以下が確認できる.

- 平成 29 年度では「リアルタイムな3DCGによる動 機付け要素に肯定的」が 21 件と多く,かつそれに 否定的なコメントは 1 件である事から,特に平成 29 年度の学生に対しては,このような技術要素の使用 が内発的な動機付け要因として有効である.
- 授業改善提案が各年度で数件寄せられているが,そ の大半は好印象の中での改善提案と見えるもので あるので,教材の教育効果に関する本質的な内容で けたい
- その他の肯定的なコメントが,その否定的なコメン トよりも多い事から,提案教材および教授法が,学 生に好意的に受け止められている.

## 8. まとめ

提案教材を使用した実習によって,Cプログラミング について学生のスキル向上が確認できた。Cプログラミ ングについての学生の印象の改善も確認された.さらに, 動機付け要因に関わる調査結果や「感想や提案」に対す るコメントの分類結果から,提案教材に使われているリ アルタイムな3DCGの技術要素が,学生への内発的動 機付けを与えていることも確認された.このようにして, 提案教材の有効性が示された.受講学生の約 40%が将来 職業訓練指導員として職業訓練施設で活躍する事を考え ると、提案教材の波及効果は決して小さくないと思われ る.

今後の課題として,以下が挙げられる.

- 学生のより高いスキル向上効果を目指した教材開 発および教授方法の改善.
- 提案教材を発展させた指導員研修用の教材開発.
	- 各地の職業訓練指導員が,研修という形で提 案教材の使い方および同種の教材開発の方法 を習得し、実際の訓練現場で使用する事によ る波及効果は大きいと期待できる.
- irrlicht 以外のゲームライブラリを使用した場合の, 動機付けを考慮した C プログラミング教育用の教 材開発および本論文での提案教材との比較.

### 謝辞

本研究でのデータ収集に関連して,プログラミング実 習を受講した PTU 総合課程電子情報専攻 1 年生に深く感 謝する.

### 参考文献

- [1] 職業能力開発総合大学校ホームページ, http://www.uitec.jeed. or.jp/
- [2] Visual Studio homepage, https://www.microsoft.com
- [3] Irrlicht Engine homepage, http://irrlicht. sourceforge.net
- [4] Moodle homepage, https://moodle.org
- [5] 堀田忠義,"3D エンジンを利用した C プログラミング 教育",FIT2016 第 15 回情報科学技術フォーラム講演論 文集, pp.325-328-, 2018
- [6] C-Sheep homepage, http://www.c-sheep.org
- [7] DXライブラリ置き場 homepage, http://dxlib.o.oo7.jp
- [8] Play Siv3D! home page, https://play-siv3d.hateblo.jp
- [9] Simple and Fast Multimedia Library homepage, https://www. sfml-dev.org/index.php
- [10] Alice homepage, http://www.alice.org
- [11] Mama an educational 3D programming language homepage, http://www.eytam.com/mama
- [12] ロボチャート homepage, http://www.suzukisoft.co.jp/ products/robochart
- [13] Lego.com MINDSTORMS homepage, http://mindstorms. lego.com
- [14] paiza オンラインハッカソン 7 プログラミングで彼女を 作る homepage, https://paiza.jp/poh/ando
- [15] C言語 コンソール ブロックパズルの作り方 homepage, http://petitetech.com/c\_block\_puzzle/c\_block\_puzzle\_index.sht ml
- [16] C/C++言語と DX ライブラリでゲーム作成入門 homepage, http://ponk.jp/cpp/dxlib/
- [17] 新ゲームプログラミングの館 homepage, https://dixq.net/g/
- [18] ModDB homepage, http://www.moddb.com/
- [19] LVLworld homepage, https://lvlworld.com/
- [20] GtkRadiant homepage, http://icculus.org/gtkradiant/
- [21] Custom Map Makers homepage, http://www. custommapmakers.org/skyboxes.php
- [22] 苦しんで覚えるC言語ダウンロード版 homepage,

http://www.geocities.jp/oosaka010bear/c\_guide/index.html

(原稿受付 2018/11/6,受理 2019/3/25)

```
*堀田忠義, 博士(工学)
```
.

職業能力開発総合大学校, 能力開発院, 〒187-0035 東京都小 平市小川西町 2-32-1 email:horita@uitec.ac.jp Tadatyoshi Horita, Faculty of Human Resources Development, Polytechnic University of Japan, 2-32-1 Ogawa-Nishi-Machi, Kodaira, Tokyo 187-0035.